## **UNIVERSIDAD TECNOLÓGICA CENTROAMERICANA**

## **UNITEC**

# **FACULTAD DE CIENCIAS ADMINISTRATIVAS Y SOCIALES**

### **FCAS**

## **INFORME DE PRÁCTICA PROFESIONAL**

## **CORPORACION INDUSTRIAL DEL NORTE S.A**

## **SUSTENTADO POR:**

## **ADRIANA MONSERRAT FAJARDO RODRIGUEZ 21921026**

## **PREVIA INVESTIDURA AL TÍTULO DE**

## **LICENCIADO EN FINANZAS**

SAN PEDRO SULA, CORTÉS **HONDURAS, C. A.** 

**Diciembre, 2021**

## Indice

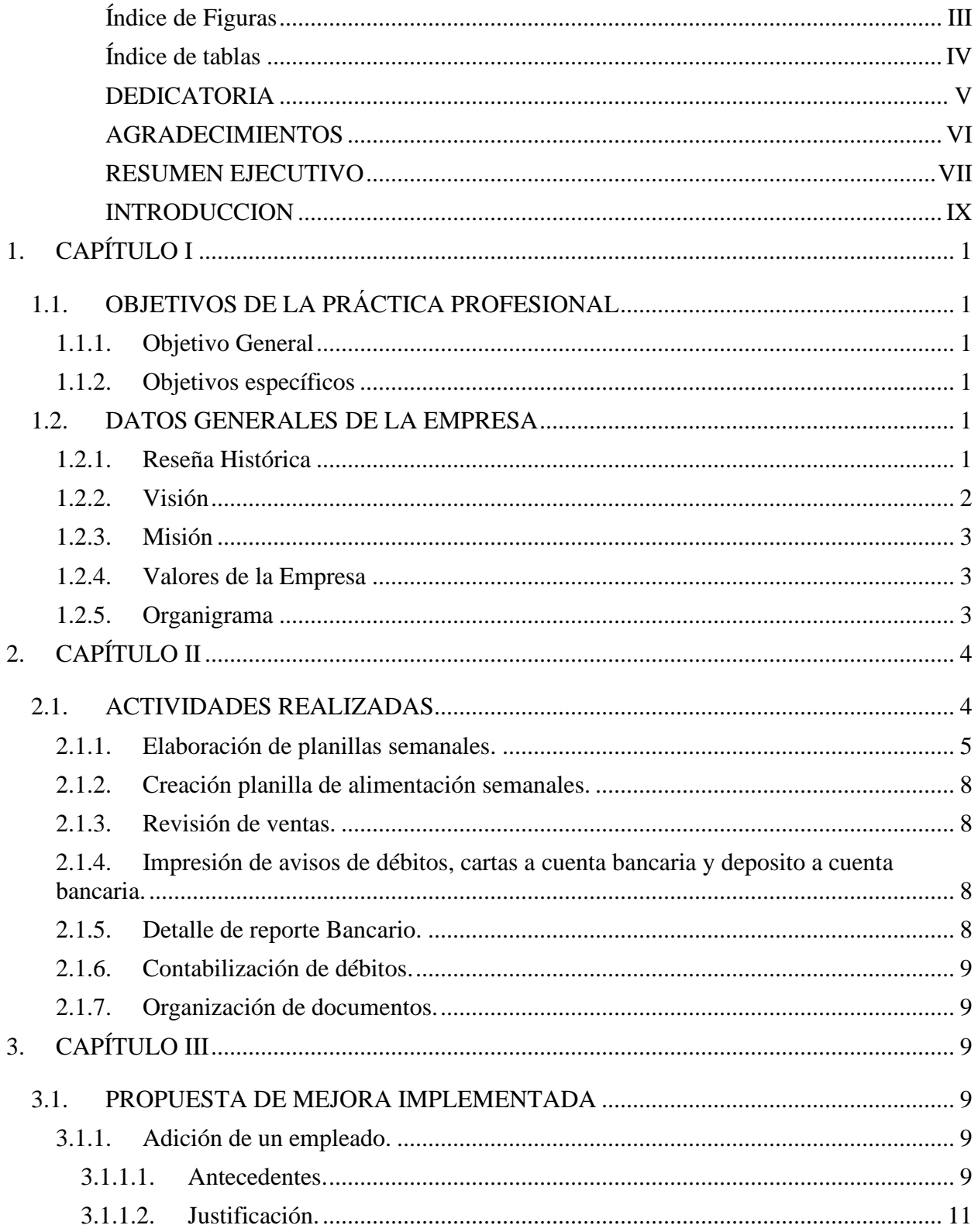

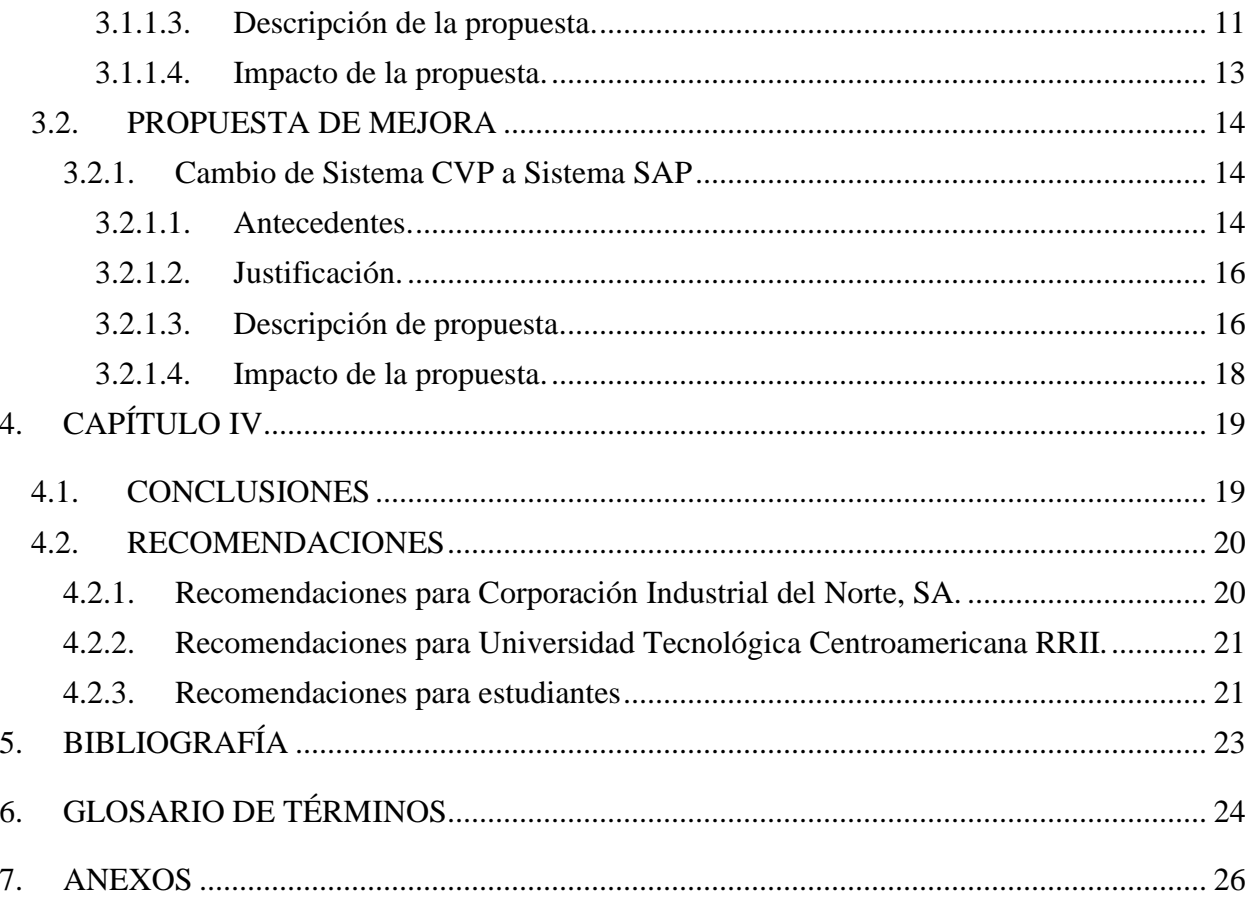

## <span id="page-3-0"></span>**Índice de Figuras**

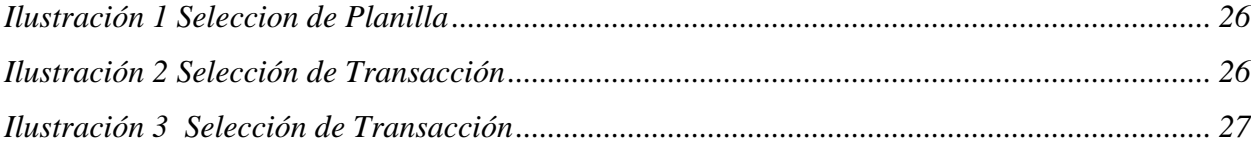

## <span id="page-4-0"></span>**Índice de tablas**

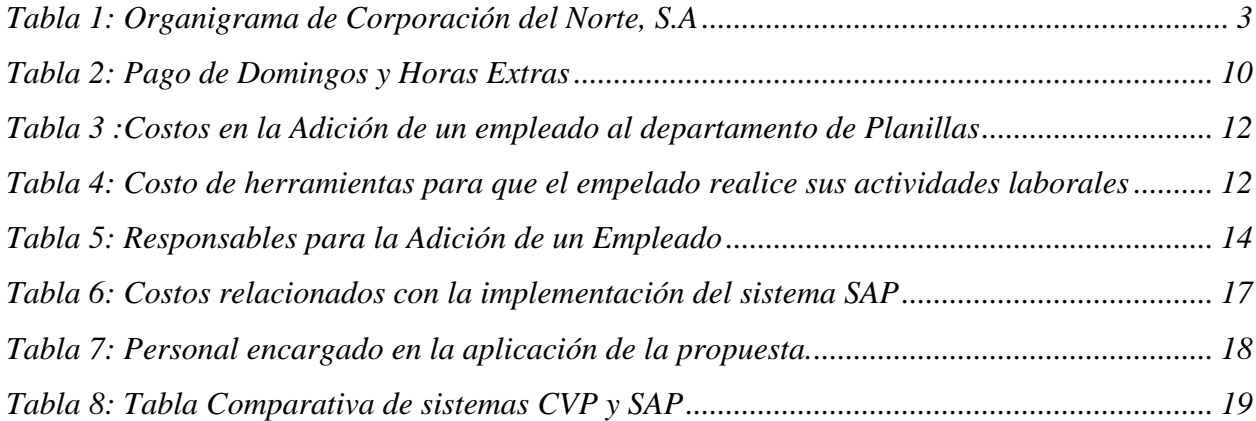

<span id="page-5-0"></span>Dedico este trabajo a Dios, puesto que gracias al tengo las facultades físicas y mentales para realizar este informe basado en mi práctica profesional, tambien porque me ha dado las herramientas y medios necesarios para llegar hasta este punto de mi carrera para convertirme en profesional.

A mis padres, Marco Antonio Fajardo Barahona y Alma Ondina Rodríguez Santos, quienes no me han dejado en ningún momento educándome con principios y valores, siempre confiando en mí y apoyándome en cada etapa de mi vida para obtener mi título universitario. A mis hermanos Claudia Carolina Fajardo Rodríguez y Marco Antonio Fajardo Rodríguez quienes siempre me aconsejaron y encaminaron para alcanzar mis metas.

#### <span id="page-6-0"></span>**AGRADECIMIENTOS**

Agradezco a la Lic. Miriam por su acompañamiento durante estas 10 semanas de practica profesional, y su dedicación para atender a cada duda que surgió durante la elaboración de este trabajo.

Agradezco a la empresa Corporación Industrial del Norte. S.A, por darme la oportunidad de formar parte de su equipo los últimos meses para completar los requisitos de mi carrera y por los conocimiento tos adquiridos.

#### <span id="page-7-0"></span>**RESUMEN EJECUTIVO**

Embotelladora de Sula, S.A, es una de las empresas más importantes y reconocidas en la industria de bebidas gaseosas en Honduras. Desde 1956 desarrolla sus operaciones dedicándose a la fabricación, comercialización y distribución de bebidas carbonatadas y no carbonatadas, tambien tiene un lugar muy importante en el sector de Energía eléctrica por su proyecto solar fotovoltaico sobre techos más grandes en América Latina razón por la cual han recibido nueve sellos de Responsabilidad Social Empresarial (RSE) por su aporte integral al país. Actualmente, sus instalaciones están ubicadas en San Pedro Sula, Honduras, es ahí donde se embotella refrescos, jugos y agua purificada de diferentes empresas entre ellas Pepsi, Gatorade, Aguazul, Zen, Mountain Dew, Link, Teem, Montana, Seven Up, Enjoy, AMP, Adrenaline, Mirinda, entre otras. Se consideran a si mismos como la mejor embotelladora y distribuidora de bebidas operando en Latinoamérica atendiendo cada día a las distintas necesidades del consumidor, con los más altos estándares de calidad y atención al cliente.

Corporación Industrial del Norte, S.A. es la empresa encargada del aspecto administrativo y financiero de EMSULA, S.A situada en la ciudad de San Pedro Sula. El proceso de práctica profesional comprendió de 11 semanas, iniciando el 11 de octubre y culminando el 22 de diciembre del 2022, el proceso se llevó a cabo en el departamento de planillas, particularmente realizando actividades como la elaboración de planillas semanales, planillas de alimentación semanal, cálculo de horas extras, contabilización de débitos, revisión de ventas, detalle de reporte bancario, operación de ausencias sin permiso y con permiso, calculo de incapacidades, cálculo de días feriados y domingos, manejo de planillas de 6 meses, cancelación y adición de empleados, ejecución de deducciones para cooperativas, organización de documentos, entre otras. Dichas actividades antes mencionadas ayudaron a la ampliación de conocimiento para revisar, coordinar, tramitar, calcular y preparar las planillas de salarios, cálculo de comisión y salario base para los empleados que comprenden la planilla de 6 meses, poniendo en práctica los conocimientos adquiridos durante los cuatro años de estudio en la universidad. Para la realización de estos procesos se requirió de mucha precisión, concentración, organización, paciencia y esmero para asegurarse que cada uno de los cálculos estuvieses correcto y así evitar futuros errores que causen un desbalance en las cuentas de la empresa, asimismo garantizar el pago correcto de salario a cada colaborador de la empresa y la correcta ratificación de valores en partidas contables. Durante el

periodo de practica profesional se creó una relación estrecha con las integrantes del departamento de planillas donde gracias a ella se adquirieron los conocimientos necesarios para la realización de los procesos internos del dicho departamento, creando lazos para futuras oportunidades.

El planteamiento de las oportunidades de mejora esta enfocado en la optimización de procesos para la realización de actividades de forma más ágil, mejorando los procedimientos para la mejor administración del tiempo para ejecutar y llevar a cabo las actividades semanales a tiempo, lo cual beneficiara en gran manera a todo el departamento y por ende a toda el área financiera de la empresa.

#### <span id="page-9-0"></span>**INTRODUCCION**

El presente informe comprende a cabalidad la información que se obtuvo al realizar el proceso de práctica profesional en la empresa Corporación del Norte, S.A. Esta empresa está ubicada en San Pedro Sula y es la encargada del área financiera y administrativa de Embotelladora de Sula S.A. quienes son los embotelladores autorizados por PepsiCo en Honduras. El objetivo de realizar una práctica profesional es la implementación de los conocimientos obtenidos durante la carrera universitaria, en el ámbito laboral. El departamento de planillas fue el área idónea para la puesta en práctica de estos, los cuales fueron adquiridos durante los años de preparación en la carrera de Licenciatura en Finanzas en UNITEC.

El grupo CORINSA, S.A realiza las actividades financieras, cuenta con varios departamentos que son los encargados de llevar a cabo las labores administrativas para que esta empresa se mantenga en pie, es en el departamento de planillas donde se encargan de realizar el cálculo de salarios correspondientes a cada colaborador de la empresa.

El siguiente informe esta segmentado en 4 capítulos: en el Capítulo I, contiene los objetivos a realizar de la práctica profesional que incluye objetivo general, objetivos considerados desde el análisis de las tareas diarias del departamento de planillas, ahí mismo se encontraran las generalidades de la empresa con su reseña histórica misión, visión y organigrama. Para el Capítulo II se encuentra una breve explicación sobre el funcionamiento general del área de trabajo y las actividades a realizadas durante el periodo de práctica profesional que comprende desde el 11 de octubre al 22 de diciembre del 2021. El capítulo III se divide en dos apartados: la propuesta de mejora implementada y la propuesta de mejora que consiste en el planteamiento al mejoramiento de los procesos en el departamento. Para finalizar en el Capítulo IV se exponen las conclusiones, recomendaciones, referencias, anexos.

## <span id="page-10-0"></span>**1. CAPÍTULO I**

## <span id="page-10-1"></span>**1.1. OBJETIVOS DE LA PRÁCTICA PROFESIONAL**

Los objetivos dirigen la atención hacia los resultados que se esperan alcanzar con la ejecución de las actividades que integran un proyecto, en este espacio se planteara el objetivo general y los objetivos específicos que se procuran alcanzar durante el periodo de práctica profesional en la carrera de Finanzas.

#### **1.1.1. Objetivo General**

<span id="page-10-2"></span>Aplicar los conocimientos teóricos y metodológicos adquiridos durante la formación académica integral en la carrera de Finanzas así desarrollar las actividades asignadas de manera correcta, de tal forma en que se contribuya a la empresa y se creen nuevas oportunidades.

#### **1.1.2. Objetivos específicos**

- <span id="page-10-3"></span>• Poner en práctica los conocimientos para el buen manejo de los procesos internos llevados a cabo en el área de Planillas de la empresa CORINSA.
- Conocer cuáles son los procedimientos para llevar a cabo la asignación de los registros contables ya que gracias a ellas existe la relación entre empleador y colaboradores.
- Desarrollar las actividades asignadas con el fin de aplicarlos en el área de trabajo poniendo en práctica los conocimientos adquiridos durante los años de estudio como estudiante de la carrera de Licenciatura en Finanzas.
- Obtener experiencia laboral durante el desarrollo de la práctica profesional, la cual será útil para generar un camino en el campo laboral y de esta forma crear nuevas oportunidades para un futuro.

#### <span id="page-10-4"></span>**1.2.DATOS GENERALES DE LA EMPRESA**

#### **1.2.1. Reseña Histórica**

<span id="page-10-5"></span>Embotelladora de Sula, S.A, fue constituida el 6 de diciembre de 1956, sus fundadores fueron un grupo de inversionistas visionarios de esta ciudad de San Pedro Sula, encabezados por Don Jorge J. Larach (Q.D.D.G.) quién fungió como primer presidente del Consejo de Administración siendo el P.M. Don Andrés Godoy el primer Gerente General de la Empresa.

El 26 de enero de 1959, salieron al mercado los productos Pepsi en tamaños de 6.5 onzas y 12 onzas, unos meses después se lanzaron al mercado los refrescos JARRITOS en sus sabores, Limón, Tutti-Fruti, Mandarina y Tamarindo y años más tarde se lanzaron los sabores de Uva, Naranja, Kola, Champagne, Soldado de Chocolate y Soda Sula; estos sabores fueron de excelente aceptación, pero con el correr del tiempo se descontinuó su comercialización por falta de capacidad productiva.

Un año después del lanzamiento de Pepsi-Cola y Jarritos se formaliza una nueva sociedad con el nombre "*CERVECERIA CARTA BLANCA DE SULA, S.A.*" que vino a sustituir a Embotelladora de Sula, S.A, la nueva sociedad con capital mixto hondureño-mexicano, comercializa las cervezas mexicanas "Carta Blanca", "Tecate" y "Colosal", debido a circunstancias adversas difíciles de sobrellevar esta empresa cierra operaciones en 1965.

En 1966 fue restaurada y de nuevo se cambió su razón social quedando nuevamente la anterior "*EMBOTELLADORA DE SULA, S.A."* dedicada exclusivamente a la producción y venta de refrescos, hielo y agua purificada, fungiendo como Gerente General el Lic. Jacobo Ramón Larach.

En 1972 se lleva a cabo la primera expansión la cual incluye un nuevo y moderno equipo de producción; aprovechando esta capacidad de producción instalada, se lanza un nuevo tamaño de Pepsi, la Pepsi-Cola súper familiar.

Bajo la Dirección General del Ing. Roberto C. Larach, se implementa una segmentación completa del mercado, que permite atender toda la zona noroccidental del país, que constituye el territorio autorizado por la franquicia de PepsiCo, a través de una gama de comercializadores independientes con lo que se logra una cobertura total y constante del mercado que viene a garantizar la presencia permanente de nuestros productos en todos los sectores y la creación de sus propios centros de Distribución.

#### **1.2.2. Visión**

<span id="page-11-0"></span>El mejoramiento continuo, la innovación permanente y una administración funcional son parte integral de nuestro desempeño diario. Nos esforzamos continuamente por el desarrollo y buena relación con y entre todos los "miembros del equipo" y cada día consolidamos más las relaciones con nuestros proveedores, contratistas, consultores, franquiciadores, socios estratégicos y la comunidad.

#### **1.2.3. Misión**

<span id="page-12-0"></span>Consolidarnos como el mejor embotellador y distribuidor de bebidas operando en Latinoamérica. Atendiendo cada día las diferentes y cambiantes necesidades de los consumidores, con los más altos estándares de calidad y atención al cliente.

#### **1.2.4. Valores de la Empresa**

- <span id="page-12-1"></span>• Puntualidad
- Agilidad
- Seriedad
- Ética
- Nitidez
- Organización
- Comunicación
- Excelencia
- Disciplina
- Armonía

<span id="page-12-2"></span>**1.2.5. Organigrama** *Tabla 1: Organigrama de Corporación del Norte, S.A*

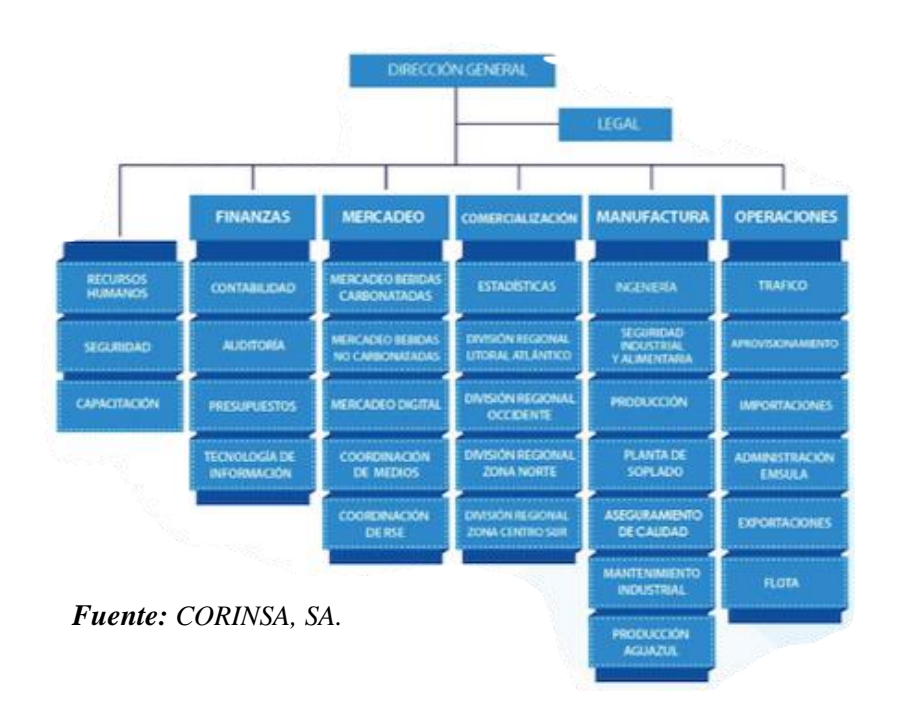

*2*

## <span id="page-13-1"></span><span id="page-13-0"></span>**2. CAPÍTULO II 2.1.ACTIVIDADES REALIZADAS**

En este segundo capítulo se expondrá de forma detallada las actividades realizadas durante el periodo de práctica profesional en el área de Planillas en la compañía de Corporación del Norte S.A. (CORINSA).

El departamento de planillas se encarga de coordinar, revisar, calcular, tramitar y procesar la planilla de salarios de cada uno de los colaboradores que forman parte de los centros de distribución de bebidas gaseosas, energizantes, jugos etc. Entre sus CD se mencionan las diferentes Embotelladoras de Sula (EMSULA) que operan en el país: EMSULA S.A, EMSULA CD San Pedro Sula, EMSULA CD La Ceiba, EMSULA CD Puerto Cortes, EMSULA CD El Progreso, EMSULA CD Tela, EMSULA CD Tocoa, EMSULA CD Choloma, EMSULA CD Villanueva, EMSULA CD Aguazul San Pedro Sula, EMSUALA Aguazul Tegucigalpa, EMESULA CD Aguazul Comayagua, EMSULA CD Aguazul Choluteca, EMSULA CD Aguazul Juticalpa, EMSULA CD Roatán, EMSULA CD Santa Rosa de Copan, EMSULA CD La Entrada Copan, EMSULA CD Sanata Barbara, EMSULA CD Olanchito y CORINSA.

Se manejan diferentes tipos de planillas entre las cuales se puede mencionar:

- Semanales
- Quincenales
- Combustibles
- Bono de rotura
- Décimo cuarto y décimo tercer
- Cancelaciones
- Vacaciones
- 90 Bono rotura $<sup>1</sup>$ </sup>
- Bono educativo<sup>2</sup>.

Cada primer día del mes se pagan las bonificaciones de vacaciones, cada lunes se paga el bono vacacional para el personal sindicalizado<sup>3</sup>, los jueves de cada semana se paga la planilla de alimentación y planilla semanal. La fecha 14 y 29 se pagan las planillas quincenales donde se encuentra el personal administrativo, el 25 de cada mes se paga el sueldo base del personal de fuerza de ventas y planilla 6 meses que se identifica como la #85 de ventas, en la fecha 10 del mes siguiente se pagan las comisiones del mes anterior, así mismo en la fecha antes mencionada se realiza el pago de embargos, préstamos bancarios y pagos extras como devoluciones o prestamos que la empresa otorga a sus colaboradores. Entre las fechas 15 y 16 se hace el pago de domingos que se trabajan por medio de fusión business. Al estar próximos a fin de mes se descargan las ventas de todo el personal de ventas y 6 meses y se bajan en fusión business para así poder exportarlas al Control Visual del Personal (CVP), es ahí donde se llevan a cabo las planillas.

Al llevar a cabo el pago de planillas se contabiliza en el Sistema de Aplicación y Productos (SAP) que sirve para el procesamiento de datos, el departamento de planilla también n se encarga de entregar el cierre en la fecha 7 de cada mes al departamento de contabilidad.

#### **2.1.1. Elaboración de planillas semanales.**

<span id="page-14-0"></span>En esta planilla se realiza el pago de personal: sindicalizado, de seis semanas o de seis meses los cuales se encuentran únicamente en el departamento de tráfico, esta planilla se identifica con el número 1 en el programa de CVP. Para poder elaborar cada planilla semanal se requiere que cada asistente ubicado en las CD haga él envió de las planillas, para la planilla de Departamento de Operaciones de Tráfico (DOT) se ubica el personal de planta, así mismo se recibe la planilla de ventas (personal temporal) esta planilla trae las horas trabajadas de cada colaborador, tambien se detalla si el colaborador laboro o no el domingo. Se procede a ingresar a la plataforma

 $1$  El bono rotura hace referencia a las compensaciones otorgadas una vez al mes por buen manejo de envases y botellones que se utilizan en el área de producción, tomando en cuenta los derrames, envases quebrados de tal manera que se incentive al empleado a cuidar el producto y su área de trabajo,

 $2$  El bono educativo se proporciona a cada empleado un bono que le ayudara al pago para la educación de uno de sus hijos.

<sup>3</sup> El personal sindicalizado son todos aquellos empleados que forman parte del nivel 3.

del CVP se cuadra el personal total presentado en físico con el personal del sistema luego se revisan las horas bajo los siguientes términos:

- 1. Jornada 1: comprende desde el ingreso del colaborador en horarios de la mañana (am) hasta el fin de su jornada, por ejemplo: 06:00 am a 18:00 pm Jornada de 8 horas laborables.
- 2. Jornada 3: comprende desde las 13:00 pm hasta largas horas de la madrugada, consiste en 7 horas laborables.
- 3. Jornada 4: comprende desde las 16:00 pm en adelante, consiste en 6 horas laborables, en esta misma jornada cuando un colaborador ingresa a las 15:00 pm y sale luego de las 23:00 pm se toma como jornada 4.

Al revisar las horas laboradas por el colaborador se determina cual es la jornada que este tomo dependiendo su hora de entrada. A continuación, se establecen algunos ejemplos para la mejor comprensión sobre el cálculo de horas extras:

- 1. Ejemplo 1: Hora de ingreso: 06:00 am a las 18:00 pm Jornada de 8 horas laborables para sacar las horas extras se decide qué jornada es esta, en este caso es la jornada 1 ya que el ingreso es a las 06:00 am polse resta la hora de salida (18:00 pm) menos la hora de ingreso (06:00 am) haciendo un total de 12 horas a las cuales se le restaran las 8 horas estipuladas según la jornada 1.
- 2. Ejemplo 2: Hora de ingreso: 13:00 pm hora de salida 22:00 pm para calcular las horas extras se procede a decidir qué jornada es guiándose por su hora de entrada se sabrá que esta jornada corresponde jornada 3; es decir que se restara la hora de salida (22:00 pm) menos la hora de ingreso (13:00 pm) haciendo un total de 9 horas a las cuales se restara lo estipulado en la jornada 3 que son 7 horas laborales dejando extra la cantidad de 2 horas.
- 3. Ejemplo 3: hora de ingreso 18:00pm hora de salida 06:00am para el cálculo de esta se decidirá qué jornada laboro el colaborador dependiendo su hora de ingreso es decir esta es jornada 4 donde se restará la hora de ingreso (18:00pm) menos la hora de salida (06:00am)

dando un resultado de 12 horas, se restará las 6 horas establecidas para la jornada mencionada, dando un total de 6 horas extras.

Se revisa si el colaborador tiene ausencias sin permiso o ausencias con permiso, estas se colocarán en el sistema de CVP en valores manuales como días no trabajados en la transacción #2019, en caso de que fuese una ausencia con permiso se restara su sueldo diario por los días no trabajados y si fuese una ausencia sin permiso se restara su sueldo diario y su séptimo día.

Para completar la elaboración de planilla semanal se verificará la cantidad de domingos y feriados trabajados en esa semana, así poder ingresarlo en valores manuales, para ingresar los días feriados se ingresa a la transacción #1030, en cambio para ingresar los domingos se ingresa con la transacción #1028 y se colocan los días trabajados.

Al realizar los pasos antes descritos se procede al cálculo de nómina donde se seleccionarán todos los empleados de la planilla en curso y se calculara el pago para cada empleado. Concluyendo el proceso de cálculo se revisará las horas en el sistema contra las horas sumadas manualmente en papeles, de esta manera se asegurará que el valor final que representa el pago de los empleados este correcto, se selecciona nuevamente los empleados que laboraron y se crea la póliza y el sobregiro, esta póliza a fin de mes nos será útil para comprobar que la partida esta cuadrada correctamente y el sobregiro es para que el colaborado no quede corto de su pago.

Para la entrega de planilla a los jefes encargados de revisión de planillas se imprimió los siguientes documentos:

- Carta de banco
- Depósito bancario
- Cuadro comparativo del año en curso y del año anterior
- Resumen de deducciones por periodo
- Partida contable
- Resumen de sueldos semanal
- Débito por banco.

#### **2.1.2. Creación de Planillas de alimentación semanales.**

<span id="page-17-0"></span>A cada colaborador se le hace un pago de Lps.67.00 diarios. Estos mismos son efectuados únicamente al departamento de ventas los cuales se clasifican según su ruta, se realiza en la planilla #138 planilla alimentación semanal en la transacción #5016 aquí únicamente se ingresan los días laborados y se calcula por dicho valor asignado, luego de esto se calculó completamente la planilla y se colocó la póliza para luego poder imprimir los reportes que fueron revisados por el jefe inmediato, asegurándose que el valor encontrado en el pago sea el mismo que se muestra en la póliza, es decir la partida contable.

#### **2.1.3. Revisión de ventas.**

<span id="page-17-1"></span>Con los reportes que ofrece Fussion Business se descargó las comisiones y ventas de cada uno de los empleados, se prosiguió a la revisión de cada una de las ventas ya que esto sirve para comprobar si el colaborador alcanzo su objetivo y así realizar el respectivo ajuste. En caso de que el colaborador haya estado de vacaciones se hace un ajuste únicamente para los días que si laboro de tal manera que se obtenga la cantidad exacta de lo que a este le corresponde como pago total de su comisión.

#### <span id="page-17-2"></span>**2.1.4. Impresión de avisos de débitos, cartas a cuenta bancaria y deposito a cuenta bancaria.**

Se ingreso a la plataforma de CVP y se seleccionó la empresa o CD correspondiente a la planilla en curso, se determina el periodo, el número de empresa, la fecha correspondiente, banco y cuenta bancaria ; cabe mencionar que cada CD tiene su propia cuenta bancaria con distintos bancos, actualmente CORINSA trabaja con los siguientes bancos: Banco del País, Banco Atlántida, Fichosa, Bac y Davivienda; Luego del ingreso de datos en la sección de reportes en CVP automáticamente este programa elabora las cartas, depósitos a cuenta bancaria y avisos de débito el valor que estas arrojan debe ser el mismo para los 3 documentos antes mencionados, se imprimieron y se aseguró que estas fueran revisadas y firmadas por el jefe inmediato.

#### <span id="page-17-3"></span>**2.1.5. Detalle de reporte Bancario.**

Se realizo un control en el detalle de bancos para poder efectuar los pagos los cuales son revisados por el jefe inmediato y una segunda y tercera persona, luego se hace un escaneo y se hace un envío a los encargados de proceder con el pago en cada plataforma bancaria. cabe mencionar que el detalle de reporte bancario es realizado cada semana, a manera que estos respalden la información financiera de las principales actividades realizadas por la empresa durante un periodo determinado, con ellos se brinda una visión real de la situación actual de la empresa de tal manera que se obtenga un orden y documentación de respaldo.

#### **2.1.6. Contabilización de débitos.**

<span id="page-18-0"></span>Se recopilo cada uno de los avisos de débitos obtenidos por cada planilla el valor presente en el aviso de débito debe ser el mismo valor que se muestra en la carta que se envía a la respectiva cuenta bancaria según la CD. La contabilización de débitos se realiza para llevar registro de todos los pagos y así el departamento de bancos lleva un control de todos los pagos realizados correspondientes al mes en curso. Estos se registran en el SAP.

#### **2.1.7. Organización de documentos.**

<span id="page-18-1"></span>Al estar firmadas y revisadas las cartas, depósitos a cuenta bancaria, se adjuntó la carta de aviso de débito y se archivó la información correspondiente a cada expediente junto con su planilla, partida contable, resumen de sueldo por empleado, cuadro comparativo del año en curso y año anterior, y resumen de deducciones.

## <span id="page-18-2"></span>**3. CAPÍTULO III**

#### <span id="page-18-3"></span>**3.1. PROPUESTA DE MEJORA IMPLEMENTADA**

#### <span id="page-18-4"></span>**3.1.1. Adición de un empleado.**

#### **3.1.1.1. Antecedentes.**

<span id="page-18-5"></span>A lo largo del periodo realizando las actividades diarias de la empresa, se pudo detectar que existe una carga pesada de trabajo para las colaboradoras del departamento de planillas, en el cual se desarrollan una gran cantidad de actividades que deben ser realizadas y entregadas de forma semanal. Cada semana los reportes de horas trabajadas por empleado de todas las CD alrededor del país son enviadas al departamento, para poder hacer una revisión de lo que se encuentra en los reportes a modo de que este concuerde con lo que se muestra en sistema ya que a ningún empleado se le permite laborar más de 48 horas durante la semana , con ayuda de los reportes se establece los días trabajados y no trabajados, incapacidades, ausencias con permiso, ausencias sin permiso, domingos trabajados, feriados trabajados etc.

Son 5 empleadas encargadas de llevar a cabo este trabajo donde tienen funciones tales como: llevar registro y control del personal para la planilla, la emisión y apoyo de la entrega de boletas (semanales, quincenales y mensuales), liquidación de beneficios sociales a los colaboradores, mantener actualizada la lista del personal (ya que cada quincena pueden entrar o salir empleados, lo que las lleva a realizar el procesos de cancelaciones de manera manual), gestión de apertura , renovación y control de seguros según la ley, entre otras actividades. Cada proceso antes mencionado se realiza de forma individual para cada colaborador que laboran para las 18 CD que forman parte del grupo CORINSA S.A. Las funciones de establecer los sueldos de cada empleado son actividades muy delicadas; tomando en cuenta que la empresa ha crecido y por ende ha aumentado la cantidad de empleados para los que deben hacer un cálculo especifico y detallado. Cuando se manejan grandes volúmenes de datos se vuelve fundamental contar con el tiempo necesario para ser bastante minucioso. Con frecuencia la presión de entregar los cierres a tiempo les obliga a trabajar horas extras de las ya establecidas en su contrato, mientras el resto de los departamentos salen a la hora acordada. Sin embargo, en repetidas ocasiones se ven en la situación de laborar el día domingo, a modo que puedan completar el trabajo y entregarlo a tiempo al resto de los departamentos. Cabe mencionar que los domingos laborados representan un costo adicional para la empresa, pues estos deben ser pagados como horas extras.

Para una mejor comprensión, en la Tabla 1 se detalla el aumento en pago de sueldos por domingos y horas extras trabajadas por el departamento de planillas a causa de la carga laboral:

|              | Sueldo Mensual $/ 30$ = sueldo diario         |  |  |  |
|--------------|-----------------------------------------------|--|--|--|
| Horas Extras | Sueldo Diario/8 *1.25 * total de horas extras |  |  |  |
| Domingos     | Sueldo Mensual $/30*2$                        |  |  |  |

*Tabla 2: Pago de Domingos y Horas Extras*

#### **3.1.1.2. Justificación.**

<span id="page-20-0"></span>Se plantea la presente propuesta con el fin de optimizar las actividades en el departamento de planillas de CORINSA S.A. Cuando se manejan grandes columnas de datos se vuelve fundamental contar con el tiempo para ser bastante preciso y cuidadoso, contar con la adición de una persona más al equipo de planillas asegurara una disminución en la carga laboral, de tal manera que las actividades se distribuirán a modo de disminuir el volumen de trabajo asignado para cada colaboradora. De esta manera se disminuirán las probabilidades de posibles errores tomando en cuenta que cada proceso debe realizarse minuciosamente ya que la digitación equivocada de un numero puede afectar de gran manera causando perdidas y desequilibrios en el entorno económico de la empresa. Se buscará que el equipo de planillas culmine sus labores diarias a las 4:00 pm al igual que el resto de los departamentos, se evitara que se vean obligadas a presentarse a trabajar los días domingo puesto que con un integrante más los procesos se agilizaran.

#### **3.1.1.3. Descripción de la propuesta.**

<span id="page-20-1"></span>Cuando se tiene una distribución adecuada de carga laboral los procesos se tornan mucho más fáciles, es por esto por lo que la propuesta está enfocada en la adición de una persona más al departamento de planillas, con el fin de agilizar y optimizar los procesos.

A continuación, se indica la Tabla 2 reflejando los diversos recursos que involucran la contratación de un empleado más al departamento de planillas junto con sus costos y la Tabla 3 con las herramientas necesarias para que el empleado realice sus actividades:

| Salario                                                      | Empleado Emergente:                                                                                    | 14,000.00<br>L |  |  |  |  |
|--------------------------------------------------------------|----------------------------------------------------------------------------------------------------|----------------|--|--|--|--|
|                                                              | Empleado Permanente:                                                                                   | 18,000.00<br>L |  |  |  |  |
| Beneficio de ley del<br>decimo cuarto y<br>decimo tercer mes | Segun el salario devengando el mes anterior se pagara<br>el doble de esta cantidad como aguinaldo      |                |  |  |  |  |
| IHSS                                                         | Empresa: L                                                                                             | 827.07         |  |  |  |  |
|                                                              | Empleado: L                                                                                            | 503.30         |  |  |  |  |
|                                                              | Individual: L                                                                                          | 580.00         |  |  |  |  |
| Seguro Medico Privado                                        | Familiar: L                                                                                            | 900.00         |  |  |  |  |
| Aportacion al RAP                                            | Luego de 3 salarios minimos la empresa paga esta<br>misma cantidad como aportacion al de forma mensual |                |  |  |  |  |
| Capacitaciones                                               | Aproxamadamente: L                                                                                     | 1,500.00       |  |  |  |  |
| <b>INFOP</b>                                                 | Salario devengados durante el mes *1% (pago mensual)                                                   |                |  |  |  |  |
|                                                              | (pago mensual)                                                                                         |                |  |  |  |  |

*Tabla 3 :Costos en la Adición de un empleado al departamento de Planillas*

*Fuente: Elaboración propia*

*Tabla 4: Costo de herramientas para que el empelado realice sus actividades laborales*

| Equipo de computo :      | L 3,560.00 |
|--------------------------|------------|
| Mobiliario de Oficina :  | L 8,399.00 |
| Suministros de Oficina : | 500.00     |

*Cabe mencionar que el departamento de planillas actualmente cuenta con las herramientas ya mencionadas, por lo que realmente la empresa no incurrirá en este gasto. Fuente: Elaboración Propia*

Entre los procedimientos a realizar para la adición de un empleado más se mencionan los procesos de contratación de personal efectuado por el departamento de Recursos Humanos, quienes llevaran a cabo el desarrollo del reclutamiento, selección, evaluación y seguimiento donde se aseguraran de escoger la persona idónea que cuente con las cualidades necesarias para calificar como un integrante más en el departamento de planillas y que cuente con la capacidad de retribuir el ingreso económico favorable a la empresa. Debe contar con las aptitudes necesarias para dirigir, coordinar, asignar, ejecutar las actividades asistenciales, técnicas y profesional que conlleva el área de Planillas, atender y resolver consultas de otros departamentos vía telefónica y por medio de correo electrónico que se presenten por parte de personas ajenas o internas relacionadas con las actividades que se realizan en el puesto.

#### Requisitos:

- Egresado de bachiller o técnico en contaduría y finanzas, o licenciatura en administración.
- Manejo de Microsoft Office, especialmente Excel nivel intermedio avanzado.
- Conocimiento de cálculo de planillas, vacaciones y liquidaciones.
- Tener cualidades como ser organizado, proactivo, capacidad de planificación y análisis.
- Habilidades de comunicación.

#### Capacitación:

- "Saludablemente": para el manejo eficiente del tiempo y liderazgo.
- Uso de herramientas digitales.
- Comunicación efectiva en equipos digitales.
- Gestión de procesos y mejora continua.

El nuevo integrante se someterá a un periodo en el cual recibirá entrenamiento por parte de sus compañeras de departamento (cabe mencionar que durante este periodo de entrenamiento se le pagará el salario aun cuando este no esté ejerciendo a cabalidad las actividades del departamento), se le enseñará paso a paso como llevar a cabo cada actividad que en planillas se realiza semanalmente.

#### **3.1.1.4. Impacto de la propuesta.**

<span id="page-22-0"></span>La propuesta beneficiara en gran medida no solo al departamento de planillas sino a toda el área financiera de CORINSA S.A., ya que las actividades se agilizarán al contar con una persona que ayude a alivianar la carga laboral, se disminuirán los errores puesto que cada empleado estará menos recargado y en vista de esto se ahorrara el tiempo que conlleva corregir un error.

El departamento saldrá a la hora acordada en su contrato sin necesidad de quedarse horas adicionales, culminando sus labores junto con el resto de los departamentos del área financiera. De igual manera se evitará que las colaboradoras se vean en el deber de asistir a laborar los domingos, así mismo la empresa se ahorrará el pago de horas adicionales y domingos. Se asegurará que el cierre de planilla se entregue a tiempo a fin de que los demas departamentos puedan trabajar con dichos documentos.

A continuación, para el seguimiento y complimiento de la propuesta en la Tabla 4 se despliegan los responsables de que esta propuesta se lleve a cabo:

#### *Tabla 5: Responsables para la Adición de un Empleado*

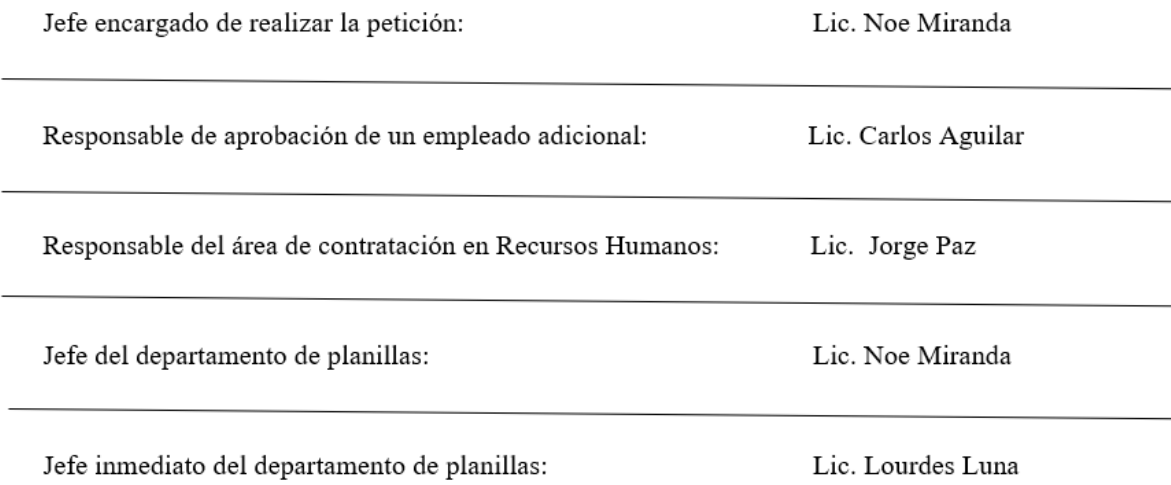

*Fuente: Elaboración propia*

#### <span id="page-23-1"></span><span id="page-23-0"></span>**3.2. PROPUESTA DE MEJORA**

#### **3.2.1. Cambio de Sistema CVP a Sistema SAP**

#### **3.2.1.1. Antecedentes.**

<span id="page-23-2"></span>Actualmente el área financiera de CORINSA S.A trabaja sus planillas por medio del sistema CVP, este es un sistema de control de asistencia, compuesto por un dispositivo y un software que

permiten controlar y gestionar las horas trabajadas de los empleados de forma electrónica, se utiliza ya que esta es una forma más rápida y segura para llevar un registro del cumplimiento de horario de los colaboradores. Este sistema tiene la capacidad de crear planillas para las diferentes transacciones entre ellas: bonificaciones, comisiones, sueldo ordinario, domingos trabajados, feriado, alimentación, gastos de transporte, horas extras, embargo, días no trabajados, cuota varios cooperativa, etc. Comúnmente se clasifica en semanales y quincenales; cada una está representada por un numero de transacción y cada empleado se distingue por un código único. A continuación, en la sección de anexos se refleja un print de pantalla de la página de CVP donde se muestra los cuadros que llevan al usuario hasta la planilla deseada.

No obstante, este programa es bastante útil y cuenta con los aspectos necesarios para llevar a cabo los cálculos de planillas; como punto de mejora se señala que las actividades con este software suelen atrasarse un poco ya que el programa es algo lento, al momento de calcular las planillas más largas como, por ejemplo: Aguazul San Pedro Sula, EMSULA y Aguazul Tegucigalpa, se observa que el proceso de cálculo es bastante lento llegando a tardarse hasta 4 horas.

De igual manera también existen otras fallas como la visualización de nuevas rutas implementadas en el sistema, muchas veces no están actualizadas, lo cual hace que el departamento pierda tiempo realizando llamadas a los encargados de estadísticas, ventas y comercialización de tal modo que ellos transmitan a IT<sup>4</sup> la implementación y la apertura de nuevas rutas para que estos se muestren en el sistema y se pueda trabajar en las planillas correspondientes. Por otro lado, existen otros problemas donde el sistema no actualiza las fechas de cierre, por ende, el programa continúa aceptando que se sumen más datos y como resultado se obtiene la alteración de cifras finales.

Al momento de tener inconvenientes como los antes mencionados, realizar cambios, implementar nuevas transacciones al programa de CVP se requiere que el usuario gestione tickets<sup>5</sup> que son enviados a IT. El tiempo que se demora IT en ofrecer una respuesta es un problema, ya que estos son un tercero y a ellos llegan todas las solicitudes de soporte que provienen de múltiples

<sup>4</sup> IT: (information Technology) hace referencia a las tecnologías de la información y la comunicación que se encargan de la gestión de información que un negocio, relacionadas con internet, la informática y la tecnología.

<sup>5</sup> Ticket: es un archivo contenido en el sistema de seguimiento que contiene información acerca de las intervenciones de software hechas por personal de soporte técnico o de los mismos usuarios finales que en él se reporta un incidente que está impidiéndoles trabajar en el software implementado, IT este encargado 2de resolver estos inconvenientes.

usuarios de la empresa, las cuales se van acumulando y hace que ellos se demoren en brindar una pronta solución. Esto afecta los procedimientos diarios del departamento de planillas y como consecuencia en forma de cadena se atrasan las actividades de los demas departamentos.

#### **3.2.1.2. Justificación.**

<span id="page-25-0"></span>Durante el trabajo como practicante se observó que el sistema de CVP es bastante útil, logra cumplir con las funciones requeridas, pero no ofrece beneficios y a su vez se contemplan varios puntos de mejora.

Continuar trabajando con este sistema representa un atraso para la entrega de cierres, dado que la atención y solución de problemas no es inmediata por parte de IT, dado que solo cuentan con un proveedor que da el soporte GBM<sup>6</sup>. Casos como la falta de actualización en las fechas de cierre representara más pérdidas de tiempo para el equipo de planillas, dado que deberán invertir tiempo adicional corrigiendo estos errores, es por esto que el propósito y razón por la cual se genera la propuesta de mejora se dirige al cambio de sistema, el cual está enfocado en la búsqueda de eficiencia y agilización de procesos.

#### **3.2.1.3. Descripción de propuesta.**

<span id="page-25-1"></span>Para minimizar los lapsos de tiempo perdido y alcanzar la optimización máxima de actividades diarias se plantea realizar un cambio en el sistema de gestión de nómina que actualmente utiliza planillas, pasando del sistema CVP a SAP; Se contara con la información en tiempo real ya que este mismo sistema es el que actualmente utilizan otros departamentos en el área financiera, esto facilitara el acceso e ingreso de datos, de tal forma que el departamento de planillas no tendrá que realizar el traspaso de información desde sus correos al sistema, puesto que departamentos específicos contaran con acceso a la plataforma y previamente habrán ingresado la información correspondientes a los empleados como por ejemplo: ingreso de horas extras, domingos y feriados laborados etc.

<sup>6</sup> GBM: es líder en servicio de tecnología, es distribuidor exclusivo de IBM y representa otras marcas importantes como Lenovo, Cisco, SAP, Microsoft, VMware, Veeam, entre muchas otras. Ofrece infraestructura, software, servicios de TI, así como apoyo y asesoría en la planeación e implementación de tecnología para las empresas.

Entre los recursos requeridos para la implementación del sistema SAP al departamento de planillas, se encuentra la instalación del nuevo módulo, su costo esta aproximadamente entre los 50 y 60 mil dólares, mas el pago de licencias por usuario a un precio individual de \$800.00, al ser 5 integrantes en el departamento esto sumaria la cantidad de \$4 000.00 en licencias a instalar. La instalación en cada centro requerirá de una licencia por secretaria administrativa, de tal modo que esta tenga acceso al sistema de Recursos Humanos.

Para mejor comprensión, se indica en la Tabla 5 los costos relacionados con la implementación del sistema SAP:

*Tabla 6: Costos relacionados con la implementación del sistema SAP*

| Procedimiento                                  | Costo               | <b>TOTAL</b>       |
|------------------------------------------------|---------------------|--------------------|
| Pago del modulo                                | 50 a 60 mil dólares | 50 a 60mil dolares |
| Licencias por persona                          | 800.00\$            | 4 000.00\$         |
| Instalación de nuevas computadoras             | 300.00\$            | 1 500.00\$         |
| Repotenciación de computadoras                 | 80.00\$             | 400.00\$           |
| Cámaras fotográficas (para fichas de personal) | 200.00\$            | 200.00\$           |
| <b>Total</b>                                   | 61 380.00           | 66 100.00          |

*Fuente: Elaboracion Propia* 

Procedimientos que se llevaran a cabo para la implementación del sistema SAP:

- Iniciar la capacitación del personal que manejara el nuevo módulo del sistema.
- Crear manuales para cada uno de los usuarios, de tal modo que quede claro el uso del nuevo sistema.
- Fichas por empleado de cada centro o CD.
- Realización de un levantamiento de las personas que usaran el nuevo sistema.
- Comenzar la implementación en los centros de distribución que están cerca.

El personal encargado en la aplicación de la propuesta se encuentra:

• El personal de planillas son el equipo primordial para la aplicación del sistema.

- Las secretarias de cada uno de los centros de distribución.
- El departamento de RR.HH., ya que ellos tendrán acceso a la información de planillas.
- El contador general, de modo que el podrá revisar las planillas en el sistema.
- El sub contador, podrá aprobar el pago de las planillas desde el sistema.

Seguidamente, para la mejor visualización se muestra la Tabla 6 con los colaboradores involucrados para la aplicación de la propuesta:

#### *Tabla 7: Personal encargado en la aplicación de la propuesta.*

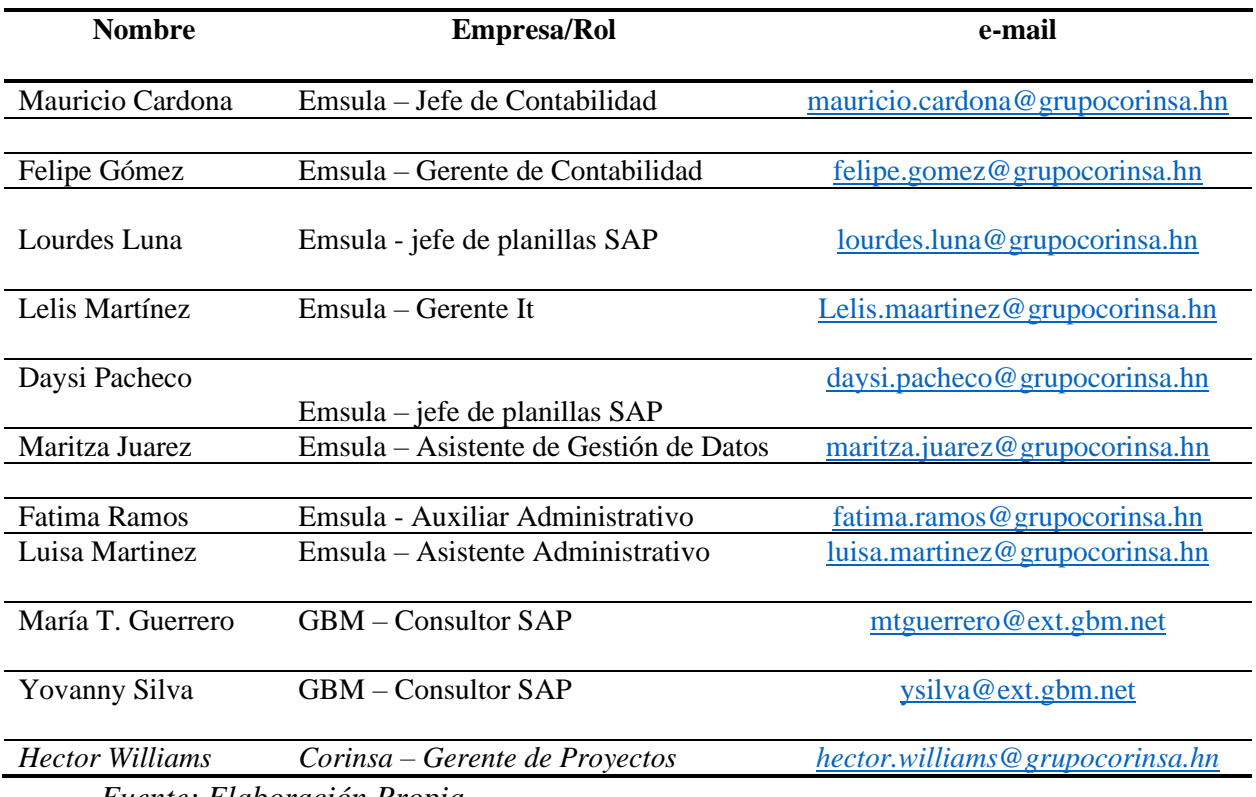

## *Reemplazo Sistema planillas: personal encargado*

*Fuente: Elaboración Propia*

#### **3.2.1.4. Impacto de la propuesta.**

<span id="page-27-0"></span>Cambiar el sistema actual por un sistema rápido y aún más completo lograra que el departamento de planillas trabaje de forma más eficiente y pueda entregar los documentos de cierre a tiempo sin tener que acudir a laborar horas extras o domingos. Tambien beneficiara a los demas departamentos del área financiera puesto que estos recurren a planillas para adquirir información detallada sobre el pago que se le emitió a un empleado en periodos anteriores ya que al subir la información de los asientos contables se necesita de una interfaz txt. y esta información dirigida al SAP llega en valores total y no de forma detallada. Planillas al contar con el sistema SAP la información se unificaría ofreciendo acceso con el desglose de sueldos, todo en el mismo sistema.

Posteriormente, se muestra la Tabla 7 que señala las diferencias entre el uso del sistema SAP y CVP haciendo un enfoque en el beneficio para la empresa:

*Tabla 8: Tabla Comparativa de sistemas CVP y SAP*

| CVP                                            | <b>SAP</b>                                |
|------------------------------------------------|-------------------------------------------|
| Procesos complicados y lento                   | Proceso agil y simple                     |
| Se requiere de personal extra                  | Demanda de menos empleados                |
| Desarrollo tedioso de cierre                   | Entrega de cierres a tiempo y en forma    |
| Acceso limitado de información únicamente      | Amplio acceso a información para demas    |
| para el departamento de planillas              | departamentos del área finacniera.        |
| Información debe traspasarse de un siste-      | Unificacion de informacion.               |
| ma a otro.                                     |                                           |
| Transporta valores totales al sistema SAP.     | Refleja información desglosada de sueldos |
| Sistema cuyo único enfoque es la generación de | Sistema mas completo para el beneficio de |
| de planillas.                                  | demas departamentos.                      |

*Fuente: Elaboración Propia*

## <span id="page-28-0"></span>**4. CAPÍTULO IV**

## <span id="page-28-1"></span>**4.1.CONCLUSIONES**

- A lo largo de la realización de la práctica profesional, lo aprendido durante los cuatro años de la carrera de finanza fue aplicado desempeñando como asistente en el departamento de planillas. Asimismo, se conoció y se puso en practica los procesos internos del departamento para llevar a cabo la asignación de registros contables.
- Durante el proceso de practica profesional en Corporación Industrial del Norte S.A, se ejercieron las actividades asignadas de la mejor forma posible, de tal manera que se cumplió con cada una de las asignaciones creando una relación entre los procesos diarios y lo aprendido.
- En las diez semanas que comprende la práctica profesional se obtuvo experiencia para el campo laboral, además se obtuvo una propuesta de trabajo por parte de la empresa para colaborar con el departamento los próximos 6 meses del año 2022.

### <span id="page-29-1"></span><span id="page-29-0"></span>**4.2.RECOMENDACIONES**

**4.2.1. Recomendaciones para Corporación Industrial del Norte, SA.**

- Se invita a la empresa a tomar en cuenta las propuestas de mejora reflejadas en este informe, particularmente en la propuesta dirigida al cambio de sistema ya que esto causa dificultades y atraso en los procesos.
- Ofrecer ayuda financiera simbólica por las labores realizadas por el practicante.

#### <span id="page-30-0"></span>**4.2.2. Recomendaciones para Universidad Tecnológica Centroamericana RRII.**

- Desde el inicio de la práctica profesional como requisito se pide al estudiante ingresar a la plataforma de Simplicity, se recomienda a la universidad dar una breve explicación sobre lo que es esta plataforma y su función, igualmente trabajar un poco más en ella ya que los resultados que se obtienen no son eficientes, y muestran opciones disponibles únicamente en otras ciudades, ofreciendo una ayuda poco efectiva que a fin de cuenta no beneficiara al estudiante.
- Se sugiere a la universidad colocar una persona que conozca previamente los procesos que se llevan a cabo al realizar la práctica profesional, tambien que cuente con la disposición de asistir a cada estudiante para cualquier pregunta que surja durante la elaboración del informe.
- Se invita a la universidad abrir más opciones o crear un programa donde se realice una alianza entre la universidad y empresas solidas donde se acepte a los practicantes, ya que para muchos alumnos la búsqueda de un lugar donde sean aceptados es un proceso complicado. Esta lista de empresas con las que la universidad hará alianza podrá colocarse dentro de la plataforma de Simplicity, donde dicha plataforma realice las preguntas y cree filtros con las especificaciones de estas empresas aliadas, haciendo más fácil el proceso de búsqueda para el estudiante.

#### <span id="page-30-1"></span>**4.2.3. Recomendaciones para estudiantes**

- Se recomienda a los estudiantes investigar sobre la empresa en la cual van a realizar su practica profesional, ya que deben tomar en cuenta aspectos como la distancia, transporte, almuerzo, hora de salida etc. Puesto que a lo lago de las diez semanas deben estar preparados para poder hacer frente a cualquier contratiempo relacionado con los aspectos mencionados anteriormente.
- Se sugiere buscar la empresa en la que harán su práctica profesional con anticipación, de esta forma contarán con el tiempo necesario para recopilar la información que la empresa les solicita.
- Estar dispuestos a aprender de otras personas con más experiencia en campos distintos ya que nunca esta de más aprender algo nuevo, así mismo asistir diariamente a la practica profesional con una actitud de humildad y disposición aprender los procesos del área en la cual serán colocados.

## <span id="page-32-0"></span>**5. BIBLIOGRAFÍA**

(n.d.). Retrieved from https://web0.cajasan.com/Servicios/EducacionTrabajo/tecnicos/Paginas/contabilizacion.a spx *Academia Española* . (n.d.). Retrieved from https://dle.rae.es/incapacidad *bizneo*. (n.d.). Retrieved from Cómo elaborar una planilla de pago con éxito: https://www.bizneo.com/blog/planilla-de-pago/ *Deducciones de planilla según la Ley de Protección Social de Honduras*. (n.d.). Retrieved from https://www.toptrabajos.com/blog/hn/ley-proteccion-social-honduras/ *economipedia*. (n.d.). Retrieved from https://economipedia.com/definiciones/comercializacion.html *economipedia*. (n.d.). Retrieved from https://economipedia.com/definiciones/comision.html *Embotelladora de Sula*. (n.d.). Retrieved from encuentralo.hn: https://www.encuentralo.hn/honduras/san-pedro-sula/comestibles-ybebidas/embotelladora-de-sula Morales, F. C. (n.d.). *economipedia*. Retrieved from https://economipedia.com/definiciones/informe-financiero.html Nirian, P. O. (n.d.). *economipedia*. Retrieved from https://economipedia.com/definiciones/franquiciador.html Quiroa, M. (n.d.). *Economipedia* . Retrieved from https://economipedia.com/definiciones/transaccion.html Roldán, P. N. (n.d.). *economipedia* . Retrieved from https://economipedia.com/definiciones/liquidacion.html *Técnico Contabilización transacciones*. (n.d.). Retrieved from Cajasan: https://web0.cajasan.com/Servicios/EducacionTrabajo/tecnicos/Paginas/contabilizacion.a spx

## <span id="page-33-0"></span>**6. GLOSARIO DE TÉRMINOS**

- 1. Comercialización: La comercialización es el conjunto de actividades desarrolladas para facilitar la venta y/o conseguir que el producto llegue finalmente al consumidor.
- 2. Comisión: La comisión es una parte del valor total de una transacción. Usualmente se utilizan en las estructuras de los salarios de vendedores. Desde el punto de vista del cliente, se trata de un cobro, un monto que debe pagar cuando realiza una determinada transacción.
- 3. Contabilización: La contabilización de operaciones comerciales y financieras es una técnica muy extensa que se ocupa de registrar, clasificar y resumir las operaciones mercantiles de una empresa con el fin de interpretar sus resultados que permitan conocer la estabilidad de la compañía, ya que todas las empresas tienen la necesidad de llevar un control de sus negociaciones, de esa manera habrá una mayor productividad y aprovechamiento del patrimonio.
- 4. Debito: El débito en economía es la obligación de asumir un compromiso de pago por un bien o servicio determinado. Habitualmente, el mismo se realiza en el presente y con recursos existentes.
- 5. Deducciones: a partir de estas surgen los beneficios que se dan gracias a los aportes tanto de los trabajadores, a través de un descuento en su salario, como del patrono, que también aporta una parte.
- 6. Franquiciadores: El franquiciador es una compañía que vende licencias para que otros comercialicen sus productos bajo el modelo de negocio original de la marca.
- 7. Incapacidades:Situación de enfermedad o de padecimiento físico o psíquico que impide a una persona, de manera transitoria o definitiva, realizar una actividad profesional y qu e normalmente da derecho a una prestación de la seguridad social.
- 8. Liquidación: El concepto de liquidación en el ámbito de la economía tiene dos usos muy comunes. Uno de ellos se refiere a las ventas con grandes descuentos que suelen hacer las empresas con el fin de reducir sus inventarios y obtener ganancias rápidamente. Usualmente, estas liquidaciones ocurren a fines de temporadas (verano, invierno, etc.) o después de fiestas importantes como navidad, reyes, etc.
- 9. Reporte Bancario: El informe financiero, por tanto, es un documento escrito u oral. Este se encarga de recoger una serie de información relacionada con la situación financiera que puede presentar una empresa, un organismo, así como cualquier organización.
- 10. Transacción: Una transacción es un acuerdo comercial que se lleva a cabo entre dos partes, económicamente hablando es un convenio de compra y venta. es entregar dinero a cambio de obtener un bien o servicio dentro del mercado; luego de haber alcanzado un acuerdo entre los partes involucrados. (Embotelladora de Sula, n.d.)

## <span id="page-35-0"></span>**7. ANEXOS**

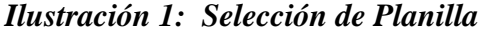

|              |                                           | 国 [21.640] Cálculo de Plantillas |          |                                                         |        |                   |       |                 |           | $\Sigma$<br>$\qquad \qquad \blacksquare$ |
|--------------|-------------------------------------------|----------------------------------|----------|---------------------------------------------------------|--------|-------------------|-------|-----------------|-----------|------------------------------------------|
| Plantilla    |                                           |                                  |          |                                                         |        |                   |       | <b>Empleado</b> |           | ⊽                                        |
|              | Empleado                                  |                                  |          | Nombre                                                  |        | Sueldo            | Centr |                 |           |                                          |
|              | [-1.-5040] Plantillas por Empresa         |                                  |          |                                                         |        |                   |       | ×               |           |                                          |
|              |                                           | Plantilla                        |          |                                                         | Nombre |                   |       | A               | <b>LG</b> | Horas Extras                             |
|              |                                           |                                  |          | 1   Planilla Semanal                                    |        |                   |       |                 |           | lorrar Modifi                            |
|              |                                           |                                  |          | 2 Planilla Quincenal                                    |        |                   |       |                 | Aceptar   | Póliza                                   |
|              |                                           |                                  |          | 3 Planilla Decimo Tercer Mes Semanal                    |        |                   |       |                 |           | obregiro                                 |
|              |                                           |                                  |          | 4 Planilla Decimocuarto mes Semanal                     |        |                   |       |                 | Salir     |                                          |
| ∢            |                                           |                                  |          | 25   Planilla de Domingos y Feriados ( Quincenal )      |        |                   |       |                 |           |                                          |
|              |                                           |                                  |          | 26 Planilla de Combustible y Mantenimiento (Quincenal ) |        |                   |       |                 |           | <b>or</b>                                |
|              |                                           |                                  |          | 27 Planilla de Incentivos por Boletos                   |        |                   |       |                 |           |                                          |
|              |                                           |                                  |          | 28 <sup>1</sup> Planilla de Bonificacion de Vacaciones  |        |                   |       |                 |           |                                          |
|              |                                           |                                  |          | 33 Planilla Decimo Tercer Mes Quincenal                 |        |                   |       |                 |           |                                          |
|              | 34   Planilla Decimo Cuarto Mes Quincenal |                                  |          |                                                         |        |                   |       |                 |           |                                          |
|              |                                           |                                  |          | 73 <sup>3</sup> Planilla de Comisiones Quincenales      |        |                   |       |                 |           |                                          |
|              |                                           |                                  |          |                                                         |        |                   |       |                 |           |                                          |
| ∢            |                                           |                                  |          |                                                         |        |                   |       |                 |           |                                          |
| $\mathbb{E}$ |                                           |                                  |          |                                                         |        |                   |       |                 |           |                                          |
| Aplicar      | Descartar                                 | Nuevo                            | Eliminar |                                                         |        | Nuevo<br>Eliminar |       | Salir           |           |                                          |

*Selección de Planilla clasificada según su número en sistema CVP*

*Fuentes: Sistema CVP* 

*Ilustración 2: Selección de Transacción*

| [-1.-40] Transacciones |                                                                                  |           |       |         |
|------------------------|----------------------------------------------------------------------------------|-----------|-------|---------|
|                        |                                                                                  |           |       |         |
| ID                     | Nombre                                                                           | Tipo      | Sumar |         |
|                        |                                                                                  |           |       | Aceptar |
|                        | 1001 Sueldo Ordinario                                                            |           |       |         |
|                        | 1005 Comisiones                                                                  |           |       |         |
|                        | 1007 Complemento a Sueldo                                                        |           |       | Salir   |
|                        | 1009 Bonificacion                                                                |           |       |         |
|                        | 1010 Complemento a Sueldo                                                        |           |       |         |
|                        | 1011 Ajustes Por Restructuracion                                                 |           |       |         |
|                        | 1028 Domingo Trabajados (Este no paga )                                          |           |       |         |
|                        | 1030 Feriado (Esta no Paga )                                                     |           |       |         |
|                        | 1063 Ajuste Por Aumento de Precio                                                |           |       |         |
|                        | 1065 Complemento domingos y feriados                                             | $\ddot{}$ | ⊽     |         |
|                        | 1095 Promedio Feriados                                                           | $\ddot{}$ | ⊽     |         |
|                        | 1161 Empleados-Ultima Fecha de Ingreso [1161   Empleados-Ultima Fecha de Ingreso |           |       |         |
|                        | 1162 Pago atrasado de decimo tercer mes                                          | $\ddot{}$ |       |         |
|                        | 1163 Pago atrasado de decimo cuarto mes                                          |           |       |         |
|                        | 1164 Correr un Mes = 1, Tomar el Mes = 2                                         |           |       |         |
|                        | 1215 Bonificacion deducible al Empleado                                          |           |       |         |
|                        |                                                                                  |           |       |         |

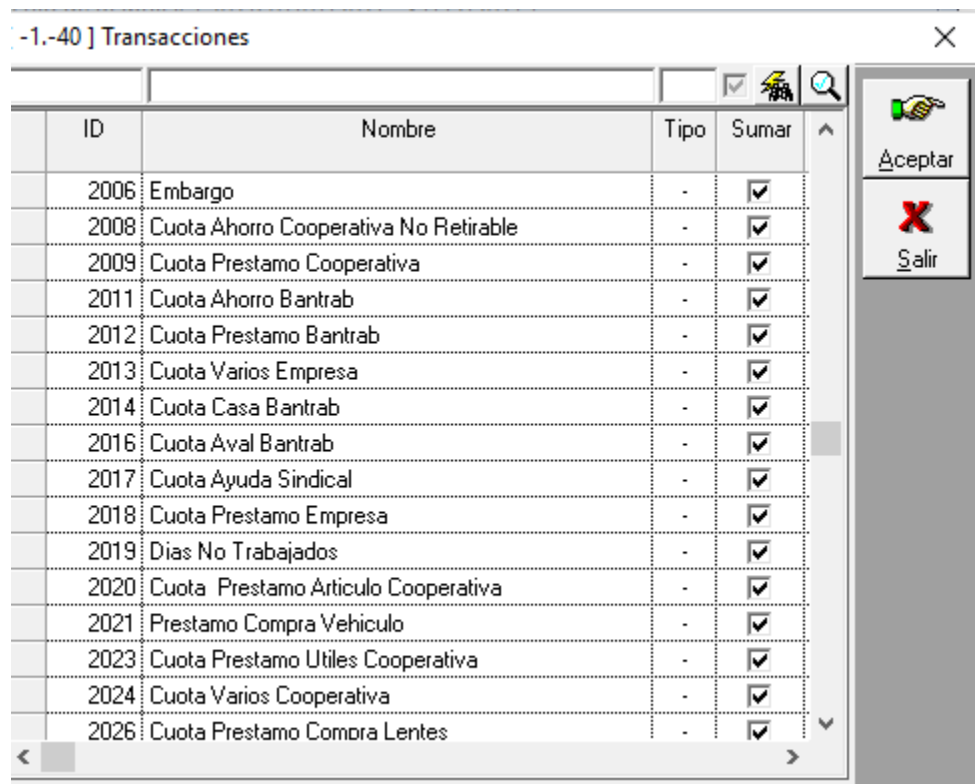

## *Ilustración 3: Selección de Transacción*

*Ventana de selección de transacción, clasificada según su código; cabe mencionar que esta venta aparecerá únicamente luego de la selección de planilla en sistema CVP. Fuente: Sistema CVP*